## **HPC** Best Practices

#### Ontario Summer School on High Performance Computing

Scott Northrup SciNet HPC Consortium Compute Canada

June 13th, 2013

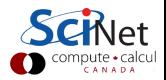

## **Outline**

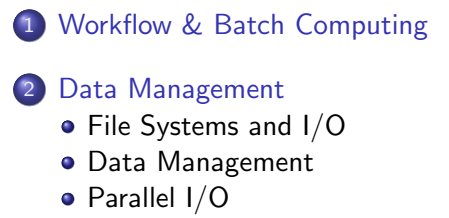

- 3 [Software Development](#page-63-0)
	- [Version Control](#page-73-0)
	- [Compilers](#page-90-0)
	- [Numerical Libraries](#page-119-0)

## 4 [Performance Profiling](#page-125-0)

- [Profiling](#page-126-0)
- [Memory Profiling](#page-146-0)

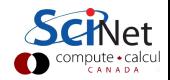

#### Contributing Material

- HPC Best Practices G. Baolai, SHARCNET
- The Parallel File System and I/O R. van Zon, SciNet
- Monitoring Job Efficiently R. van Zon, SciNet
- Profiling and Tuning L. J. Dursi, SciNet
- Tuning MPI L. J. Dursi, SciNet

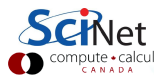

## **Outline**

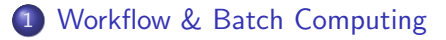

- [Data Management](#page-18-0) [File Systems and I/O](#page-27-0) [Data Management](#page-45-0) [Parallel I/O](#page-54-0)
- 3 [Software Development](#page-63-0)
	- [Version Control](#page-73-0)
	- [Compilers](#page-90-0)
	- [Numerical Libraries](#page-119-0)

#### **[Performance Profiling](#page-125-0)**

- [Profiling](#page-126-0)
- <span id="page-3-0"></span>• [Memory Profiling](#page-146-0)

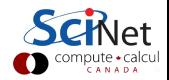

#### Typical Simulation/Analysis Work-flow

- pre-process (grid creation, partitioning)
- solve/analysis
- postprocessing (data-mining, generate plots)

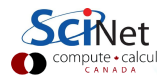

#### Typical Simulation/Analysis Work-flow

- pre-process (grid creation, partitioning)
- $\bullet$  solve/analysis
- postprocessing (data-mining, generate plots)

#### Automate

- learn and use script languages (bash, python)
- use scheduler efficiently (job size, dependencies)
- add data management into workflow from beginning

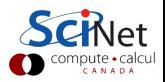

#### SciNet systems are batch compute clusters

- Computing by submitting batch jobs to the scheduler.
- When you submit a job, it gets placed in a queue.
- Job priority is based on allocation and fairshare.
- When sufficient nodes are free to execute a job, it starts the job on the appropriate compute nodes.
- Jobs remain 'idle' until resources become available.
- **•** Jobs can be temporarily 'blocked' if you submit too much.

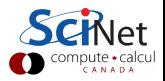

#### **Components**

Torque: Resource manager providing control over batch jobs and distributed compute nodes.

Moab: A policy-based job scheduler and event engine that enables utility-based computing for clusters.

Fairshare: Mechanism using past utilization for prioritization.

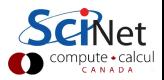

#### Preparation

- **•** Compile
- **•** Test on devel node
- **•** Determine resources
- Write job script llsubmit qsub

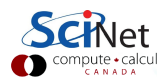

## Job cycle

#### Preparation

**Monitor** • Job queued?

- **•** Compile
- **o** Test on devel node
- **o** Determine resources
- Write job script llsubmit qsub

run? • What else is queued?

• When will it

• Efficiency? qstat -f checkjob showstart showbf showq

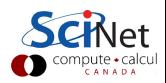

## Job cycle

#### Preparation

- **•** Compile
- **•** Test on devel node
- **•** Determine resources

Write job script llsubmit qsub

#### **Monitor**

- Job queued?
- When will it run?
- What else is queued?
- Efficiency? qstat -f checkjob showstart showbf showq

### Control

- Cancel job
- Ssh to nodes
- **o** Interactive jobs
- **•** Debug queue canceljob top qsub -I qsub -q debug

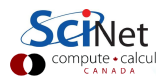

## Job cycle

#### Preparation

- **•** Compile
- **•** Test on devel node
- **•** Determine resources

Write job script llsubmit qsub

#### Monitor

- Job queued?
- When will it run?
- What else is queued?
- Efficiency? qstat -f checkjob showstart showbf showq

## Control

- Cancel job
- Ssh to nodes
- Interactive jobs
- **•** Debug queue canceljob top qsub -I qsub -q debug

#### Reports

- Check  $.o/.e$ jobname.{o,e}
- usage stats on: ccdb webpage

showstats -u

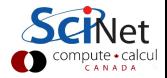

## Monitoring not-yet-running jobs

#### qstat and checkjob

- Show torque status right away on GPC: qstat
- Show moab status (better): checkjob jobid
- See more details of the job: checkjob -v jobid (e.g., why is my job blocked?)

#### showq

- See all the jobs in the queue: showg (from gpc or tcs)
- See your jobs in the queue: showq -u user

#### showstart and showbf

- Estimate when a job may start: showbf
- Estimate when a queued job may start: showstart *jobid*
- Estimates only!

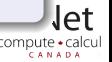

## Monitoring running jobs

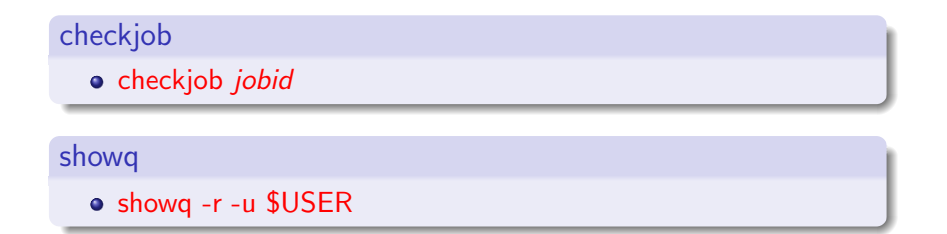

#### ssh

- ssh node (node name from checkjob)
- top: shows process state, memory and cpu usage

#### Job stdout/stderr files

- {jobname}.o{jobid}
- {jobname}.e{jobid}

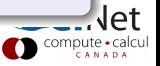

#### $qpc - f103n084 - \frac{1}{2}$  ssh  $qpc - f109n001$  $qpc-f109n001-\xi$  top

top - 21:56:45 up 5:56, 1 user, load average: 5.55, 1.73, 0.88 Tasks: 234 total, 1 running 233 sleeping a stopped a zombie

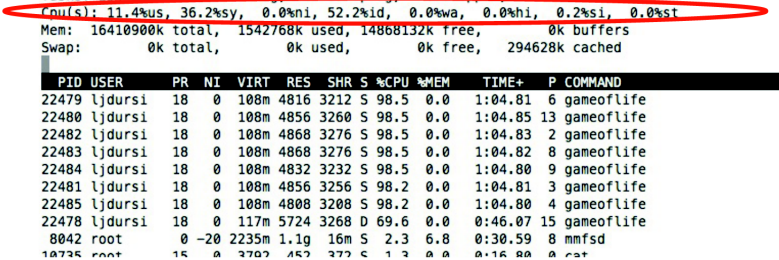

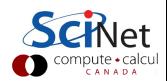

#### gpc-f103n084-\$ ssh gpc-f109n001  $qpc-f109n001-\xi$  top

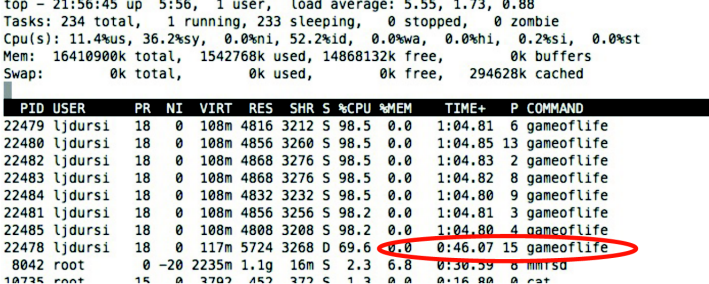

**Service Committee Committee Committee** 

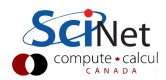

#### canceljob

**If you spot a mistake: canceljob jobid** 

#### qsub for interactive and debug jobs

- $-1$ 
	- **o** Interactive
	- After qsub, waits for jobs to start.
	- Usually combined with:
- -q debug:
	- Debug queue has 10 nodes reserved for short jobs.
	- You can get 1 node for 2 hours, but also
	- 8 nodes, for half an hour.

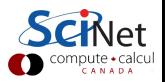

## Job output/error files  $(*e / * o)$

```
---------------------------------
Begin PBS Prologue Tue Sep 14 17:14:48 EDT 2010 1284498888
Job ID: 3053514.gpc-sched
Username: ljdursi
Group: scinet
Nodes: qpc-f134n009 qpc-f134n010 qpc-f134n011 qpc-f134n012gpc-f134n043 gpc-f134n044 gpc-f134n045 gpc-f134n046 gpc-f134n047 gpc-f134n048
1.1.1End PBS Proloque Tue Sep 14 17:14:50 EDT 2010 1284498890
[ Your job's output here... ]
Begin PBS Epiloque Tue Sep 14 17:36:07 EDT 2010 1284500167
Job ID: 3053514.gpc-sched
Username: ljdursi
Group: scinet
Job Name: fft 8192 procs 2048
Session: 18758
Limits: neednodes=256:ib:ppn=8_nodes=256:ib:ppn=8_walltime=01:00:00
Resources cout=713:42:30, mem=3463854672kb, vmem=3759656372kb, walltime=00:21:07
Oueue:
          batch ib
Account:
Nodes:
       gpc-f134n009 gpc-f134n010 gpc-f134n011 gpc-f134n012 gpc-f134n043
\sqrt{1}...\sqrt{1}Killing leftovers...
gpc-f141n054: killing gpc-f141n054 12412
End PBS Epiloque Tue Sep 14 17:36:09 EDT 2010 1284500169
```
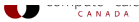

## **Outline**

<span id="page-18-0"></span>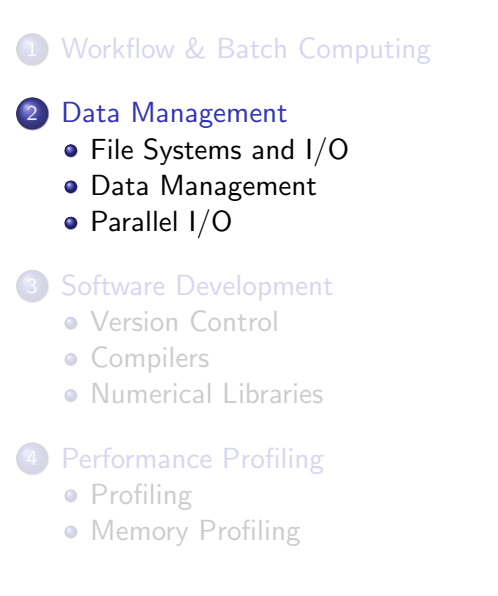

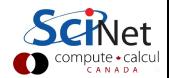

#### To much of a good thing?

- Increase in computing power makes simulations larger/more frequent
- Increase in sensor technology makes experiments/observations larger
	- Large Hadron:  $\sim$  50-100 PB to date (4 years)
	- Square Kilometer Array: ∼ 1 EB /day !
- Data sizes that used to be measured in MB/GB now measured in TB/PB.
- Easier to make big data than to do something useful with it!
- Data access is the now the bottleneck.

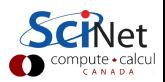

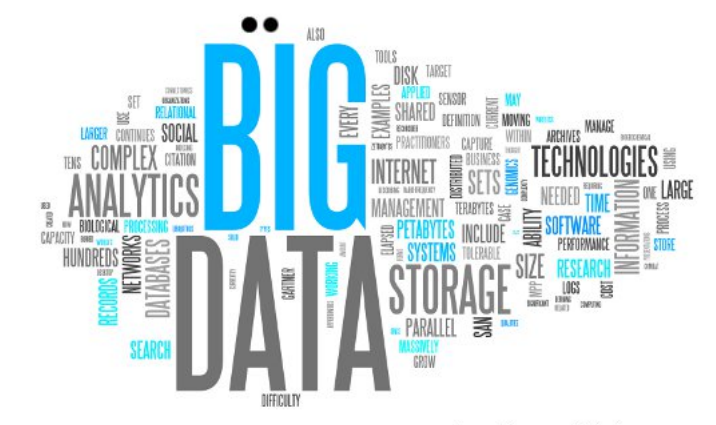

Ben Chams - Fotolia

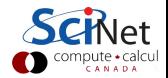

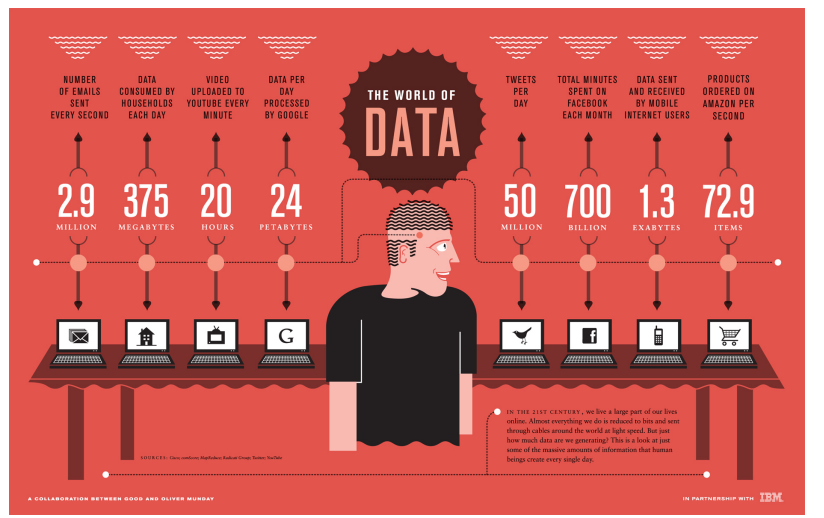

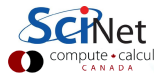

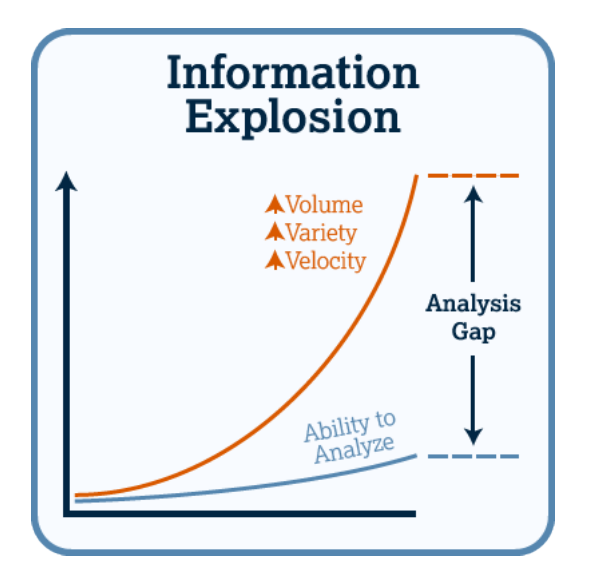

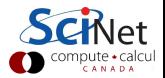

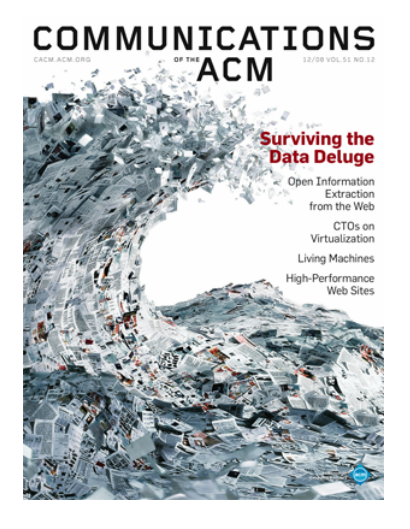

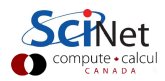

## The Economist

**Obama the warrior Misgoverning Argentina** The economic shift from West to East **Genetically modified crops blossom** The right to eat cats and dogs

# The data deluge

#### AND HOW TO HANDLE IT: A 14-PAGE SPECIAL REPORT

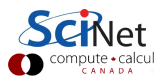

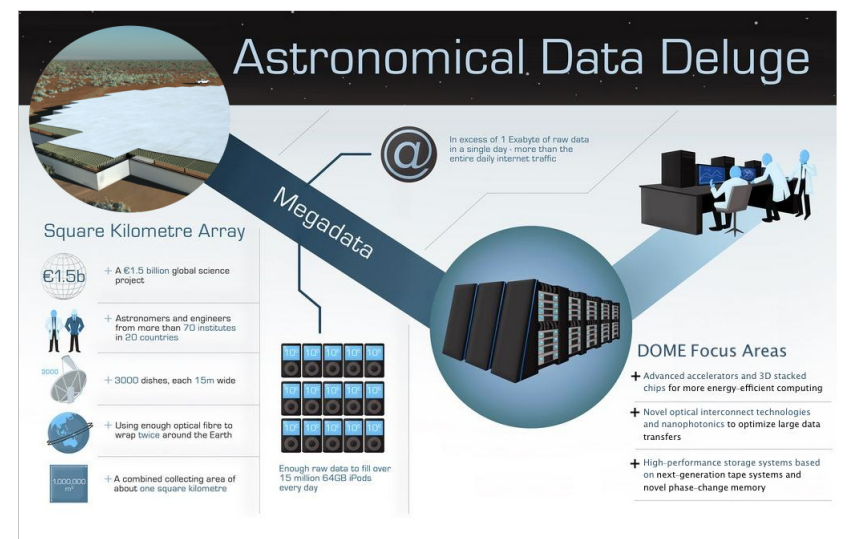

**ASTRON & IBM Center for Exascale Technology** Drenthe, Netherlands

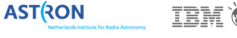

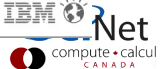

#### Things to think about

- Big is Relative
	- Too Big to Fit in Memory (16-256 GB today)
	- Too Big to Fit on Disk (1-100 TB today)
- Plan for Data Analysis
	- Don't just save everything.
	- On the fly analysis, post-processing automation.
	- Is it worth storing or just recomputing?

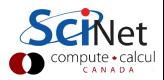

#### Common Uses

- Checkpoint/Restart Files
- **•** Data Analysis
- Data Organization
- Time accurate and/or Optimization Runs
- Batch and Data processing
- <span id="page-27-0"></span>**•** Database

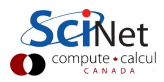

#### Common Bottlenecks

- Mechanical disks are slow!
- System call overhead (open, close, read, write)
- Shared file system (nfs, lustre, gpfs, etc)
- $\bullet$  HPC systems typically designed for high bandwidth (GB/s) not IOPs
- **Uncoordinated independent accesses**

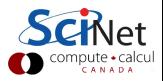

### Disk Access Rates over Time

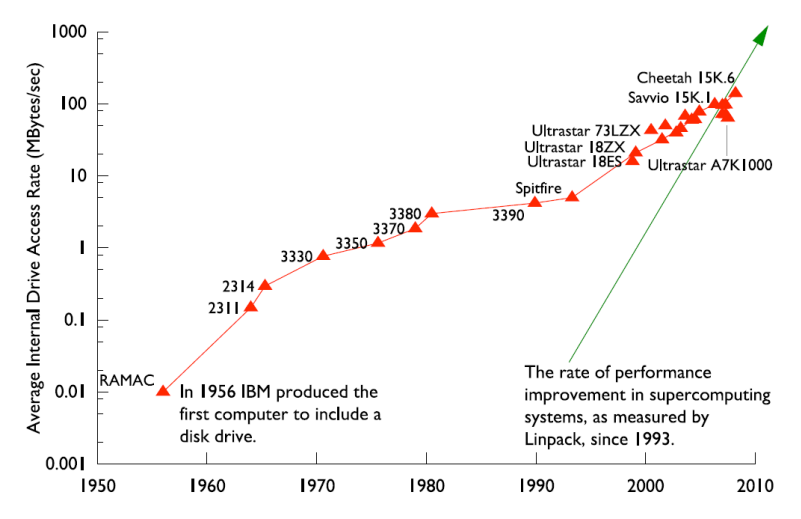

Figure by R. Ross, Argonne National Laboratory, CScADS09

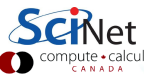

## Memory/Storage Latency

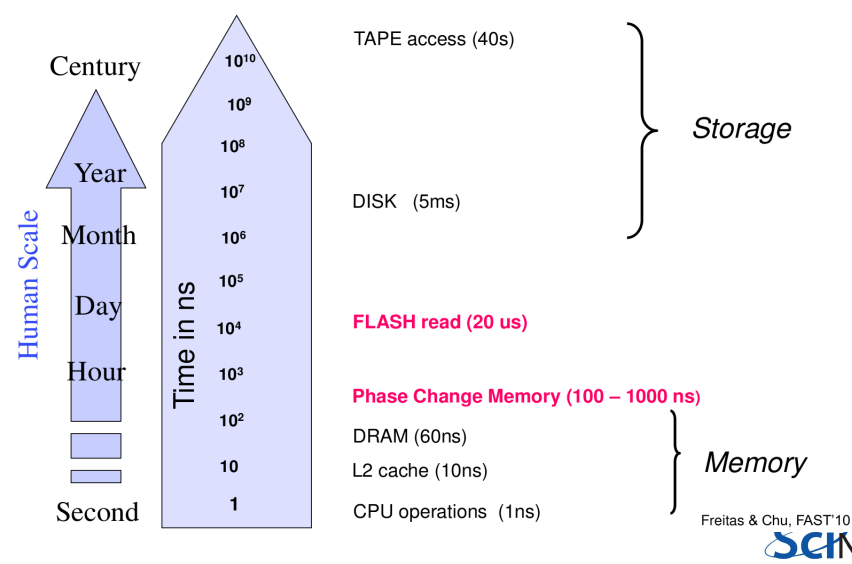

Figure by R. Freitas and L Chiu, IBM Almaden Labs, FAST'10

#### IOPs

Input/Output Operations Per Second (read,write,open,close,seek)

#### I/O Bandwidth

Quantity you read/write (think network bandwidth)

#### **Comparisons**

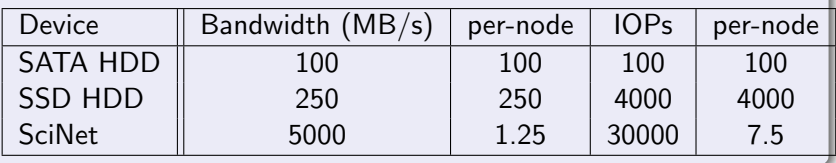

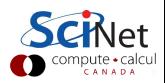

## SciNet Filesystem

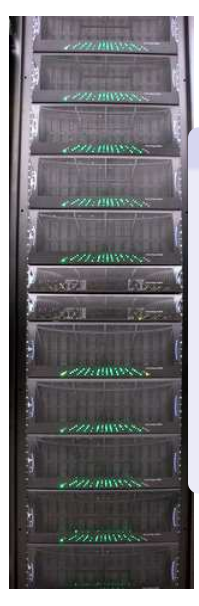

### File System

- 1,790 1TB SATA disk drives, for a total of 1.4PB
- **Two DCS9900 couplets, each delivering:** 
	- 4-5 GB/s read/write access (bandwidth)
	- $\bullet$  30,000 IOPs max (open, close, seek, ...)
- Single GPFS file system on TCS and GPC
- I/O goes over infiniband (as of April 2012)
- File system is parallel!

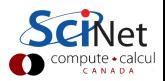

#### **I/O Software Stack**

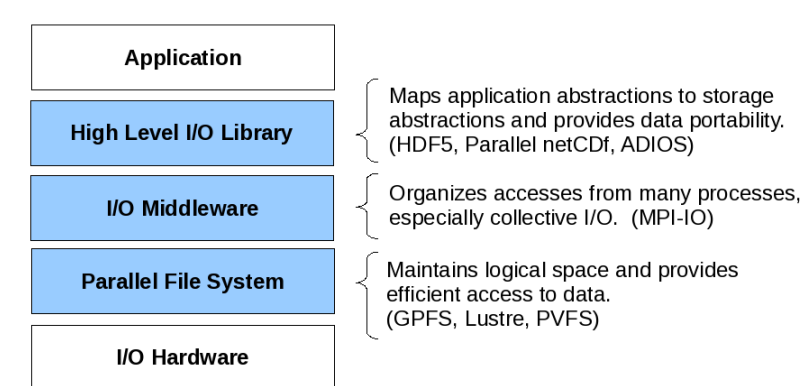

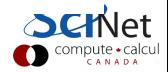

## Parallel File System

#### **Basic Components**

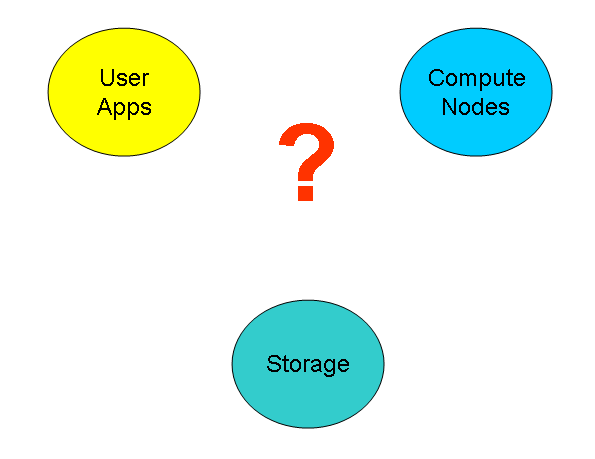

## Parallel File System

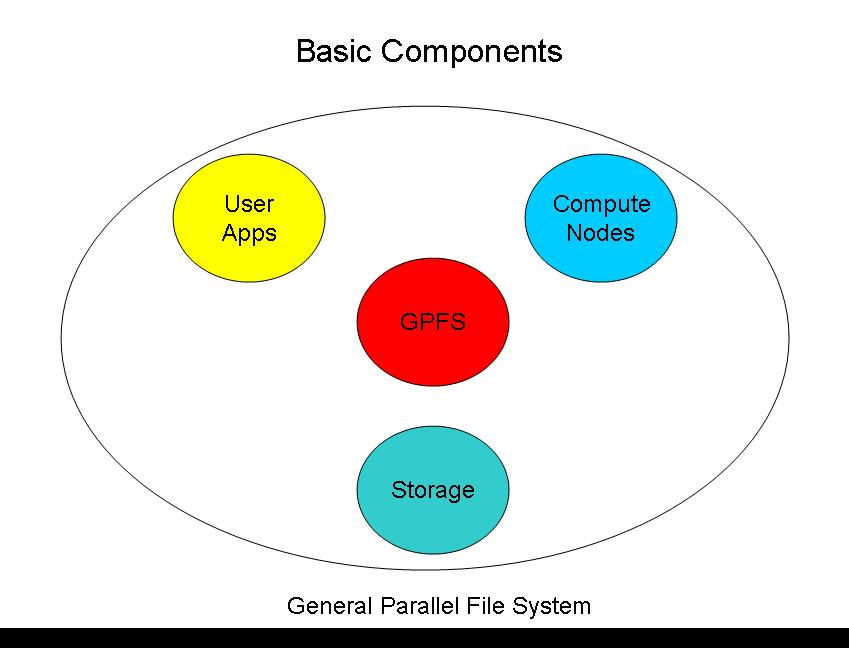
### **Basic Components**

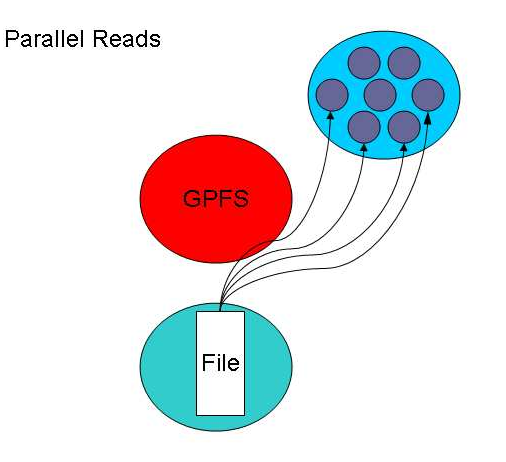

### **Basic Components**

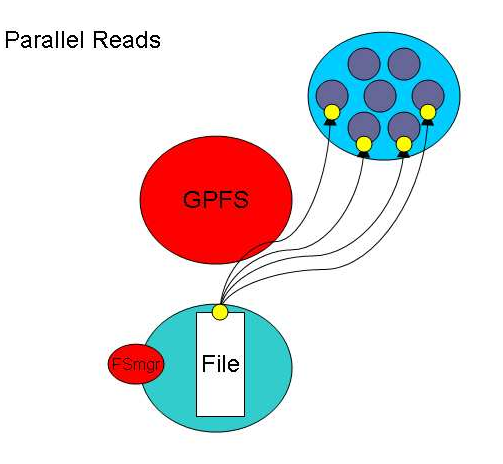

### **Basic Components**

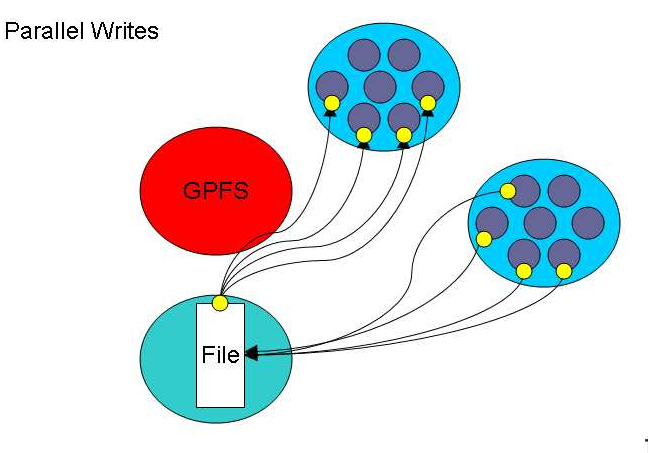

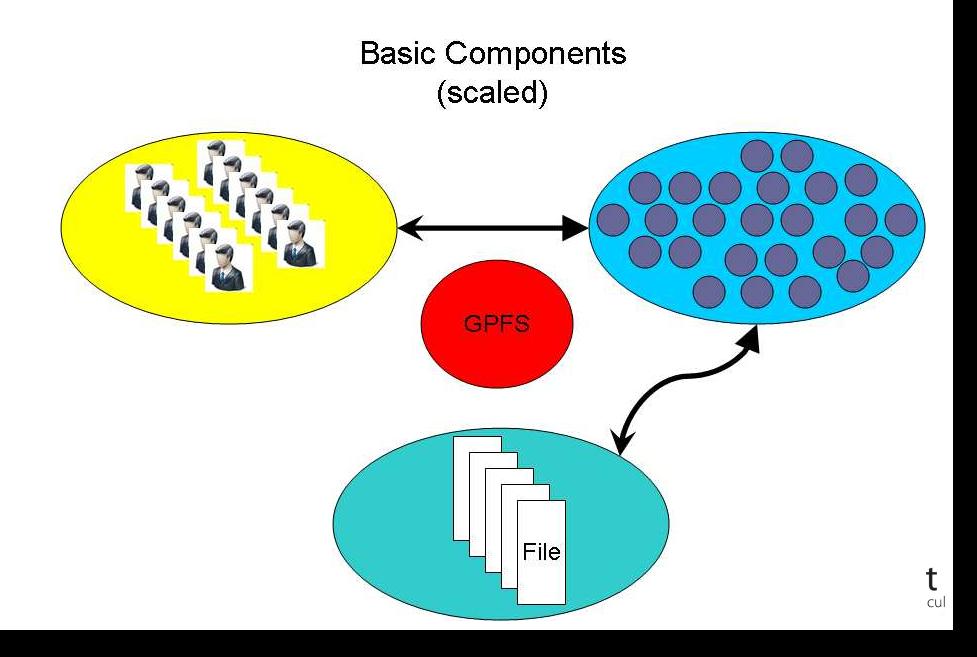

How can we push the limit?

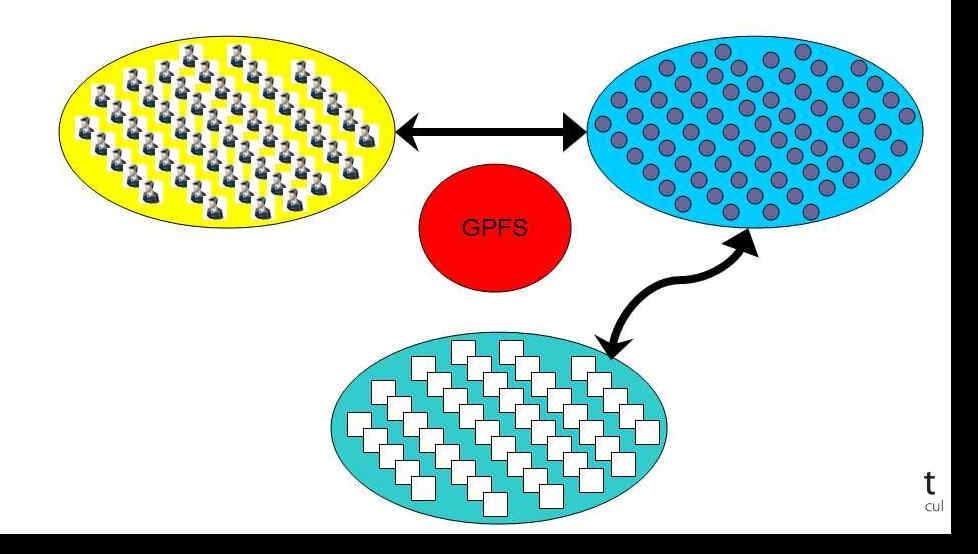

### How can we BREAK the limit?

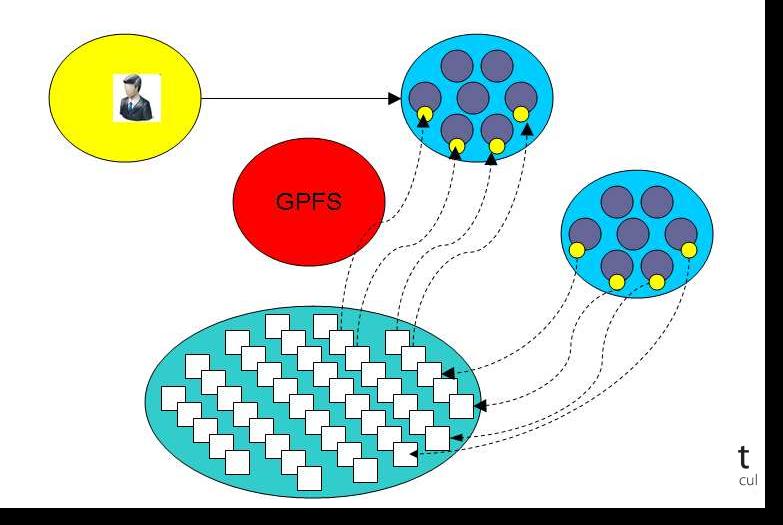

#### File Locks

Most parallel file systems use locks to manage concurrent file access

- Files are broken up into lock units
- Clients obtain locks on units that they will access before I/O occurs
- Enables caching on clients as well (as long as client has a lock, it knows its cached data is valid)
- Locks are reclaimed from clients when others desire access

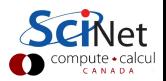

- Optimal for large shared files.
- Behaves poorly under many small reads and writes, high IOPs
- Your use of it affects everybody! (Different from case with CPU and RAM which are not shared.)
- How you read and write, your file format, the number of files in a directory, and how often you ls, affects every user!
- The file system is shared over the network on GPC: Hammering the file system can hurt process communications.
- File systems are not infinite! Bandwidth, metadata, IOPs, number of files, space, . . .

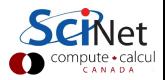

- $\bullet$  2 jobs doing simultaneous I/O can take much longer than twice a single job duration due to disk contention and directory locking.
- SciNet:  $500+$  users doing I/O from 4000 nodes. That's a lot of sharing and contention!

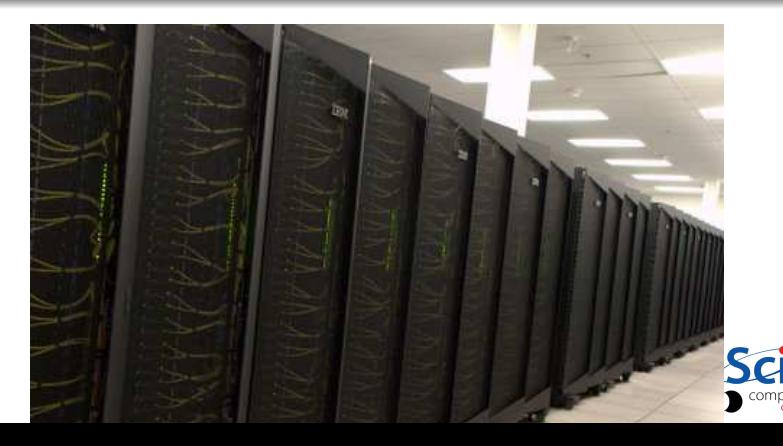

#### Formats

- **ASCII**
- **•** Binary
- MetaData (XML)
- **•** Databases
- <span id="page-45-0"></span>Standard Library's (HDF5,NetCDF)

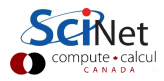

### American Standard Code for Information Interchange

Pros

- **Human Readable**
- Portable (architecture independent)

Cons

- Inefficient Storage
- Expensive for Read/Write (conversions)

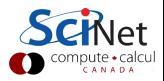

### 100100100

Pros

- Efficient Storage (256 x floats @4bytes takes 1024 bytes)
- Efficient Read/Write (native)

Cons

- **Have to know the format to read**
- Portability (Endianness)

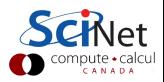

### Writing 128M doubles

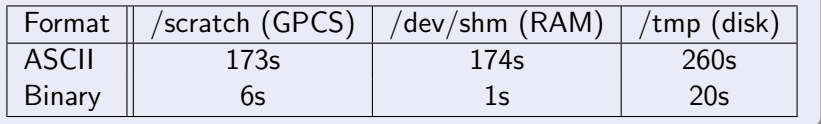

#### Syntax

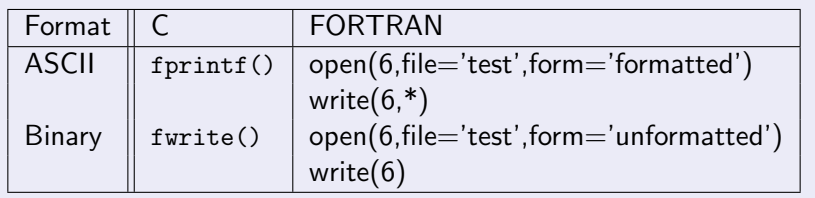

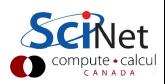

## File(s)

- Human-interpretable filenames lose their charm after few dozen files (or even after a few months pass)...
- Need to avoid thousands of files in a flat directory.
- A few big files are more efficient that many little ones.
- Keep parallel I/O in mind.
- Rigorously maintained metadata becomes essential.
- Possibly use a database or version control (i.e. git-annex).

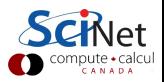

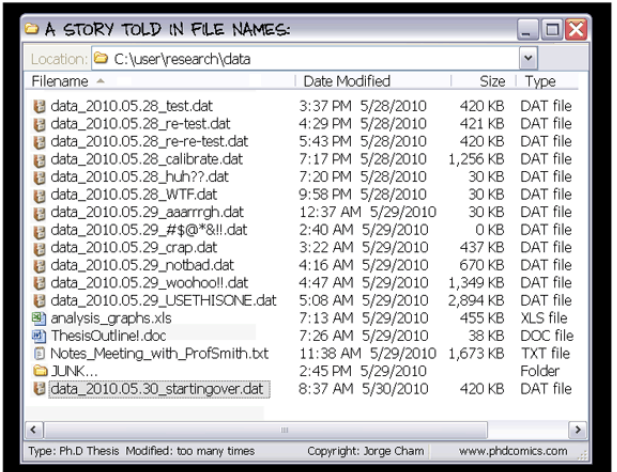

http://www.phdcomics.com/comics/archive.php?comicid=1323

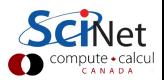

## Metadata

#### What is Metadata?

#### Data about Data

- File System: size, location, date, owner, etc.
- App Data: File format, version, iteration, etc.

```
Example: XML
<?xml version="1.0" encoding="UTF-8" ?>
<slice_data>
  <format>UTF1000</format>
  <verstion>6.8</version>
  <img src="slice1_2010.img" alt='Slice 1 of Data'/>
  <date> January 15th, 2010 </date>
  <loc> 47 23.516 -122 02.625 </loc>
</slice_data>
```
### Beyond flat files

- Very powerful and flexible storage approach
- Data organization and analysis can be greatly simplified
- **•** Enhanced performance over seek/sort depending on usage
- Open Source Software
	- SQLite (serverless)
	- PostgreSQL
	- mySQL

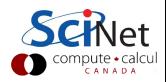

- CGNS (CFD General Notation System)
- IGES/STEP (CAD Geometry)
- HDF5 (Hierarchical Data Format)
- NetCDF (Network Common Data Format)
- **o** disciplineX version

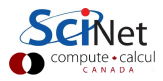

# Parallel I/O

### Sequential I/O (only proc 0 Writes/Reads)

Pro

- Trivially simple for small I/O
- Some I/O libraries not parallel
- $\bullet$  Con
	- Bandwidth limited by rate one client can sustain
	- May not have enough memory on node to hold all data
	- Won't scale (built in bottleneck)

<span id="page-54-0"></span>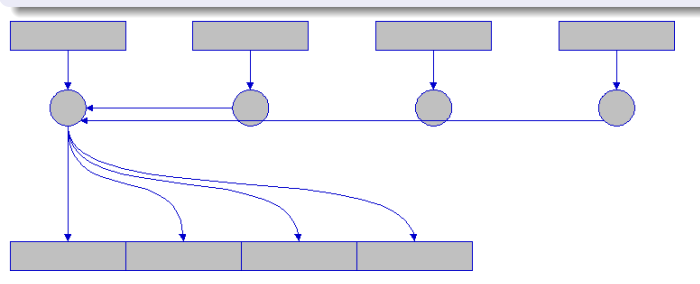

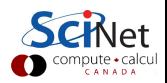

# Common Ways of Doing Parallel I/O

#### N files for N Processes

- Pro
	- No interprocess communication or coordination necessary
	- Possibly better scaling than single sequential I/O
- $\bullet$  Con
	- As process counts increase, lots of (small) files, won't scale
	- Data often must be post-processed into one file
	- Uncoordinated I/O may swamp file system (File LOCKS!)

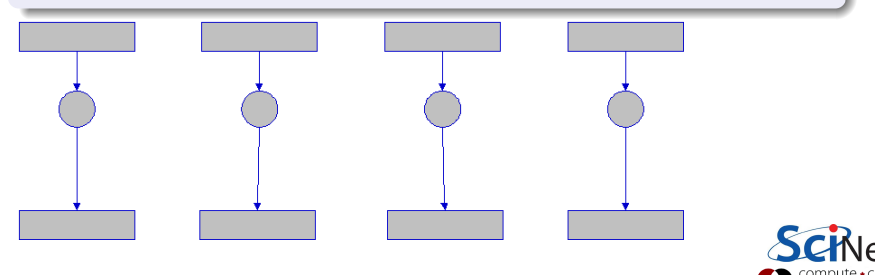

#### All Processes Access One File

- Pro
	- Only one file
	- Data can be stored canonically, avoiding post-processing
	- Will scale if done correctly
- Con
	- Uncoordinated I/O WILL swamp file system (File LOCKS!)
	- Requires more design and thought

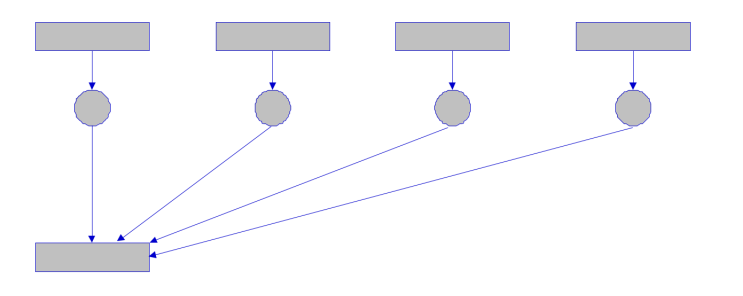

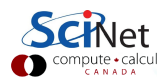

#### What is Parallel I/O?

Multiple processes of a parallel program accessing data (reading or writing) from a common file.

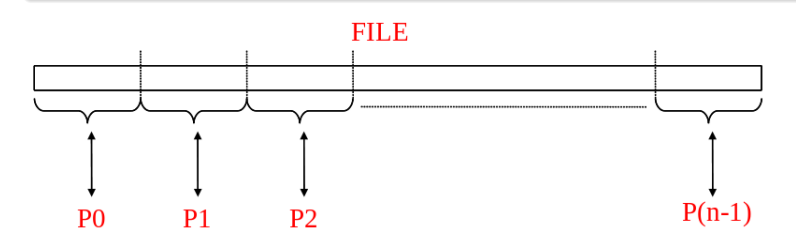

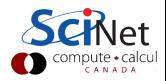

### Why Parallel I/O?

- Non-parallel  $I/O$  is simple but:
	- Poor performance (single process writes to one file)
	- Awkward and not interoperable with other tools (each process writes a separate file)
- Parallel I/O
	- Higher performance through collective and contiguous I/O
	- Single file (visualization, data management, storage, etc)
	- Works with file system not against it

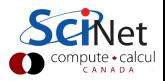

#### Available Approaches

- MPI-IO: MPI-2 Language Standard
- HDF (Hierarchical Data Format)
- NetCDF (Network Common Data Format)
- Adaptable IO System (ADIOS)
	- Actively developed (OLCF,SandiaNL,GeorgiaTech) and used on largest HPC systems (Jaguar,Blue Gene/P)
	- External to the code XML file describing the various elements
	- Uses MPI-IO, can work with HDF/NetCDF

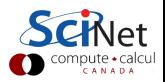

# **O** Best Practices

#### Make a plan

- Make a plan for your data needs:
	- How much will you generate,
	- How much do you need to save,
	- And where will you keep it?
- Note that /scratch is temporary storage for 3 months or less.

#### Options?

- Save on your departmental/local server/workstation (it is possible to transfer TBs per day on a gigabit link);
- <sup>2</sup> Apply for a project space/HPSS allocation at next RAC call (but space is very limited);
- **3** Change storage format.

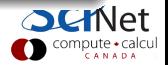

# O Best Practices

#### Monitor and control usage

- Minimize use of filesystem commands like ls and du.
- Regularly check your disk usage using /scinet/gpc/bin/diskUsage.
- Warning signs which should prompt careful consideration:
	- More than 100,000 files in your space
	- Average file size less than 100 MB
- Monitor disk actions with top and strace
- RAM is always faster than disk; think about using ramdisk.
- Use gzip and tar to compress files to bundle many files into one
- Try gziping your *data* files. 30% not atypical!
- Delete files that are no longer needed
- Do "housekeeping" (gzip, tar, delete) regularly.

# **J** Best Practices

#### Do's

- Write binary format files Faster I/O and less space than ASCII files.
- Use parallel I/O if writing from many nodes
- Maximize size of files. Large block I/O optimal!
- Minimize number of files. Makes filesystem more responsive!

#### Don'ts

- Don't write lots of ASCII files. Lazy, slow, and wastes space!
- Don't write many hundreds of files in a 1 directory. (File Locks)
- Don't write many small files  $(< 10MB)$ . System is optimized for large-block I/O.

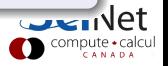

# **Outline**

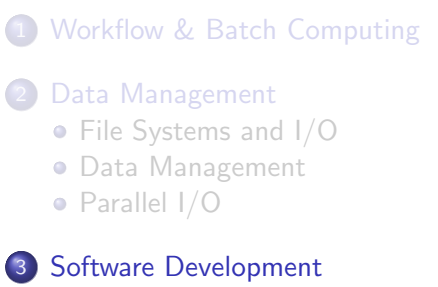

- [Version Control](#page-73-0)
- [Compilers](#page-90-0)
- [Numerical Libraries](#page-119-0)

### **[Performance Profiling](#page-125-0)**

- [Profiling](#page-126-0)
- <span id="page-63-0"></span>• [Memory Profiling](#page-146-0)

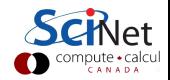

Editors/IDE

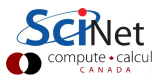

- Editors/IDE
- Version Control

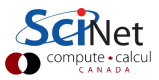

- Editors/IDE
- Version Control
- Build System (make)

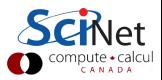

- Editors/IDE
- Version Control
- Build System (make)
- **Compilers**

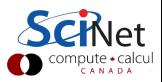

- Editors/IDE
- Version Control
- Build System (make)
- **Compilers**
- Libraries

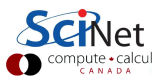

- Editors/IDE
- Version Control
- Build System (make)
- **Compilers**
- o Libraries
- Debuggers (gdb,idb, Allinea DDT)

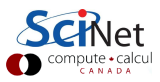

- Editors/IDE
- Version Control
- Build System (make)
- **Compilers**
- o Libraries
- Debuggers (gdb,idb, Allinea DDT)
- Performance (gprof,Scalasa,IPM)
- Memory (valgrind)

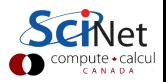

- Editors/IDE
- Version Control
- Build System (make)
- **Compilers**
- o Libraries
- Debuggers (gdb,idb, Allinea DDT)
- Performance (gprof,Scalasa,IPM)
- Memory (valgrind)
- $\bullet$  I/O (strace)

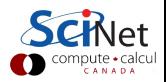
#### Tools of the Trade

- Editors/IDE
- Version Control
- Build System (make)
- **Compilers**
- o Libraries
- Debuggers (gdb,idb, Allinea DDT)
- Performance (gprof,Scalasa,IPM)
- Memory (valgrind)
- $\bullet$  I/O (strace)

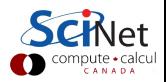

# **Outline**

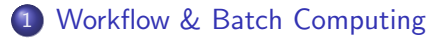

- 2 [Data Management](#page-18-0) • [File Systems and I/O](#page-27-0) [Data Management](#page-45-0) [Parallel I/O](#page-54-0)
- 3 [Software Development](#page-63-0)
	- [Version Control](#page-73-0)
	- [Compilers](#page-90-0)
	- [Numerical Libraries](#page-119-0)

## 4 [Performance Profiling](#page-125-0)

- [Profiling](#page-126-0)
- <span id="page-73-0"></span>• [Memory Profiling](#page-146-0)

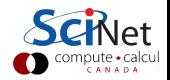

#### What is it?

A tool for managing changes in a set of files.

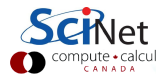

#### What is it?

- A tool for managing changes in a set of files.
- Figuring out who broke what where and when.

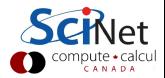

#### What is it?

- A tool for managing changes in a set of files.
- **•** Figuring out who broke what where and when.

## Why Do it?

- **•** Collaboration
- **•** Organization
- **•** Track Changes
- **•** Faster Development
- **•** Reduce Errors

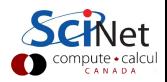

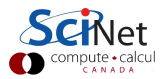

What if two (or more) people want to edit the same file at the same time?

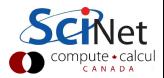

- What if two (or more) people want to edit the same file at the same time?
- What if you work on SciNet and on your own computer?

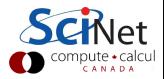

- What if two (or more) people want to edit the same file at the same time?
- What if you work on SciNet and on your own computer?

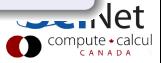

- What if two (or more) people want to edit the same file at the same time?
- What if you work on SciNet and on your own computer?

- Option 1: make them take turns
	- But then only one person can be working at any time
	- And how do you enforce the rule?

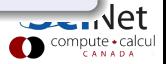

- What if two (or more) people want to edit the same file at the same time?
- What if you work on SciNet and on your own computer?

- Option 1: make them take turns
	- But then only one person can be working at any time
	- And how do you enforce the rule?
- Option 2: patch up differences afterwards
	- Requires a lot of re-working
	- Stuff always gets lost

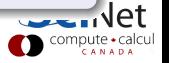

- What if two (or more) people want to edit the same file at the same time?
- What if you work on SciNet and on your own computer?

- Option 1: make them take turns
	- But then only one person can be working at any time
	- And how do you enforce the rule?
- Option 2: patch up differences afterwards
	- Requires a lot of re-working
	- **Stuff always gets lost**
- Option 3: Version Control

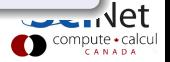

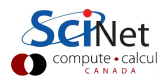

- Want to undo changes to a file
	- Start work, realize it's the wrong approach, want to get back to starting point
	- Like "undo" in an editor...
		- ...but keep the whole history of every file, forever

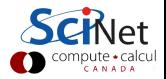

- Want to undo changes to a file
	- Start work, realize it's the wrong approach, want to get back to starting point
	- Like "undo" in an editor...
		- ...but keep the whole history of every file, forever
- Also want to be able to see who changed what, when
	- The best way to find out how something works is often to ask the person who wrote it

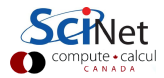

- Want to undo changes to a file
	- Start work, realize it's the wrong approach, want to get back to starting point
	- Like "undo" in an editor...
		- ...but keep the whole history of every file, forever
- Also want to be able to see who changed what, when
	- The best way to find out how something works is often to ask the person who wrote it

#### Answer

Version Control

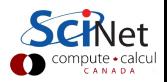

## **Software**

- **o** Open Source
	- Subversion, CVS, RCS
	- Git, Mercurial, Bazaar
- **•** Commercial
	- Perforce, ClearCase

available as modules on SciNet

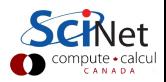

## Subversion (svn)

- **Centralized Version Control**
- Replaces CVS
- Lots of web and GUI integration
- Users: GCC, KDE, FreeBSD

## Git

- **Distributed Version Control**
- \*nix command line driven design model
- advanced features git-stash, git-rebase, git-cherry-pick
- Users: Linux kernel, GNOME, Wine, X.org

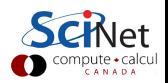

# **Outline**

## 1 [Workflow & Batch Computing](#page-3-0)

- 2 [Data Management](#page-18-0) • [File Systems and I/O](#page-27-0) [Data Management](#page-45-0) [Parallel I/O](#page-54-0)
- 3 [Software Development](#page-63-0) [Version Control](#page-73-0)
	- [Compilers](#page-90-0)
	- [Numerical Libraries](#page-119-0)

## 4 [Performance Profiling](#page-125-0)

- [Profiling](#page-126-0)
- <span id="page-90-0"></span>• [Memory Profiling](#page-146-0)

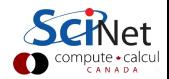

# GPC x86<sub>-64</sub> Compilers

## GNU Compiler Collection (v4.9.0)

- $\bullet$  C (gcc)
- $C++ (g++)$
- FORTRAN (gfortran)

## Intel Composer XE 2013 (v14.0) \*recommended

- $\bullet$  C (icc)
- $\bullet$  C++ (icpc)
- FORTRAN (ifort)
- Threaded Building Blocks (TBB)
- Integrated Performance Primitives (IPP)
- Math Kernel Libraries (MKL)

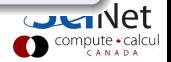

#### Optimization Levels

- - OO disable optimization
- - O1 optimizes for code size
- - O2 optimizes for speed (default)
- -O3 -O2 plus more aggressive optimizations

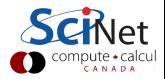

#### Optimization Levels

- - OO disable optimization
- - O1 optimizes for code size
- - O2 optimizes for speed (default)
- -O3 -O2 plus more aggressive optimizations

#### From the Intel Manual

"The  $-O3$  option is particularly recommended for applications that have loops that do many floating-point calculations or process large data sets."

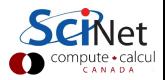

## -O2 Optimizations

- **•** intrinsic inlining
- $\bullet$  inlining
- **O** constant propagation
- **O** forward substitution
- **•** routine attribute propagation
- variable address-taken analysis
- **O** dead static function elimination
- **O** removal of unreferenced variables
- **O** constant propagation
- **O** copy propagation
- dead-code elimination
- **o** global register allocation
- global instruction scheduling and control speculation
- **·** loop unrolling
- **o** optimized code selection
- **O** partial redundancy elimination
- **•** strength reduction/induction variable simplification
- **•** variable renaming
- $\bullet$  exception handling optimizations
- **O** tail recursions
- **O** peephole optimizations
- **O** structure assignment lowering and optimizations
- $\bullet$  dead store elimination

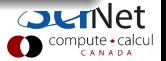

# Optimization Terminology

Inlining

## Inlining

Replaces the function call with the actual functions code.

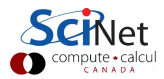

## Optimization Terminology Inlining

#### Inlining

Replaces the function call with the actual functions code.

```
Original
       int func(int &x,int &y) { return 4*x+3*y; }
       int main(){
         int x=4, y=3;
         int b=fun(x,y)}
```
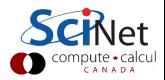

## Optimization Terminology Inlining

#### Inlining

Replaces the function call with the actual functions code.

let CANAD

```
Original
       int func(int &x,int &y) { return 4*x+3*y; }
       int main(){
         int x=4, y=3;
         int b=fun(x,y)}
```
#### Inlined

```
int main(){
  int x=4,y=3;
  int b = 4*x+3*y;}
```
# Optimization Terminology

Branch Elimination

#### **Original**

```
if ( x < x1 ) {
  a = a0 + a1;\} else if ( x < x2 ) {
  a = a0 - a1;
} else if ( x < x3 ) {
  a = a0 * a1;} else if ( x < x4 ) {
  a = a0 / a1;} else {
  a = a0:
}
```
## Optimizer Approaches

- **o** static branch elimination
- compute all cases and conditions, then pick the correct one
- replace with switch statements, jump tables
- **•** branch re-alignment

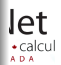

## -O3 Additional Optimizations

- **O** Loop Blocking for cache
- **Q** Loop Permutation or Interchange
- **O** Loop Distribution
- **O** Loop Fusion
- **•** Loop Unrolling
- **O** Unroll and Jam
- **Q** Loop Blocking or Tiling
- **O** Loop Reversal
- **O** Loop Peeling
- **•** Loop Rerolling
- **•** Profile-Guided Loop Unrolling
- **O** Code Replication to eliminate branches
- **O** Memory-access optimizations
- **O** Data Prefetching
- **Scalar Replacement**
- **•** Partial-Sum Optimization
- **•** Predicate Optimization
- **•** Data Transformation: Malloc Combining and Memset Combining
- **Memset and Memcpy Recognition**
- **•** Statement Sinking for Creating Perfect Loopnests

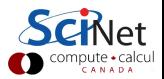

## Optimization Terminology Loop Unrolling

```
Original
    for (int x=0; x < 100; x++)
    {
      func(x);}
```
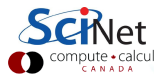

## Optimization Terminology Loop Unrolling

```
Original
```

```
for (int x=0; x < 100; x++)
{
  func(x);}
```

```
Optimized
```

```
for (int x = 0; x < 100; x+=5)
{
 func(x);func(x+1);func(x+2);func(x+3);func(x+4);
}
```
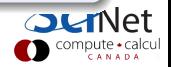

```
int a[100][300];
for (int i = 0; i < 300; i++)for (int j = 0; j < 100; j^{++})
     a[j][i] = 0;
```
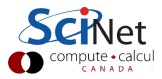

```
int a[100][300];
for (int i = 0; i < 300; i++)for (int j = 0; j < 100; j++)a[j][i] = 0;
```
## **Optimized**

```
int a[100][300];
int *p = &a[0][0];for (int i = 0; i < 30000; i++)*p++ = 0;
```
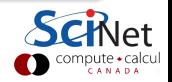

```
int x[100], y[100];
for (int i = 0; i < 100; i++)x[i] = 1;for (int i = 0; i < 100; i++)y[i] = 2;
```
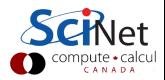

```
int x[100], y[100];
for (int i = 0; i < 100; i++)x[i] = 1;for (int i = 0; i < 100; i++)y[i] = 2;
```
## **Optimized**

```
int x[100], y[100];
for (int i = 0; i < 100; i++){
 x[i] = 1;y[i] = 2;}
```
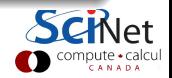

## Optimization Terminology Loop Peeling

### **Original**

```
int p = 10;
for (int i=0; i<10; ++i)
{
 y[i] = x[i] + x[p];p = i;}
```
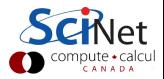

```
int p = 10;
for (int i=0; i<10; ++i){
 y[i] = x[i] + x[p];p = i;}
```
## **Optimized**

```
y[0] = x[0] + x[10];for (int i=1; i<10; ++i)
{
 y[i] = x[i] + x[i-1];}
```
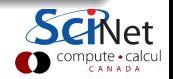
### System Specific

- - march = "cpu" optimize for a specific cpu
- - mtune="cpu" produce code only for a specific cpu
- - msse3,-msse4,-mavx, etc. level of SIMD and vector instructions

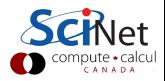

### System Specific

- - march = "cpu" optimize for a specific cpu
- - mtune="cpu" produce code only for a specific cpu
- - msse3,-msse4,-mavx, etc. level of SIMD and vector instructions

Use this instead!

-x**Host** optimize and tune for the compiling CPU

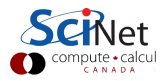

### System Specific

- - march = "cpu" optimize for a specific cpu
- - mtune="cpu" produce code only for a specific cpu
- - msse3,-msse4,-mavx, etc. level of SIMD and vector instructions

### Use this instead!

-x**Host** optimize and tune for the compiling CPU

GPC Recommendations -xHost -O3

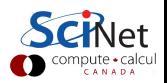

## Optimization Terminology

Vector Extensions

### Intel x86 64 extensions

- **O** Streaming SIMD Extensions (SEE1 SSE4.2)
- AVX, AVX2, AVX512

### Original x86

Add two single precision vectors requires four floating-point addition instructions.

 $vec\_res.x = v1.x + v2.x;$  $vec_r$ es. $y = v1.y + v2.y;$  $vec_r$ res.z =  $v1.z + v2.z;$  $vec_r$ res.w =  $v1.w + v2.w;$ 

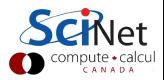

## Optimization Terminology

Vector Extensions

### Intel x86 64 extensions

- **O** Streaming SIMD Extensions (SEE1 SSE4.2)
- **AVX, AVX2, AVX512**

### Original x86

Add two single precision vectors requires four floating-point addition instructions.

vec res. $x = v1.x + v2.x$ ;  $vec_r$ es. $y = v1.y + v2.y;$  $vec_r$ res.z =  $v1.z + v2.z;$ vec res.w =  $v1.w + v2.w$ ;

#### **SSE**

A single 128-bit 'packed-add' replaces four scalar addition instructions.

```
movaps xmm0, [v1]; xmm0 = v1.w | v1.z | v1.y | v1.x
addps xmm0, [v2]; xmm0 = v1.w+v2.w | v1.z+v2.z | v1.y+v2.y | v1.x+v2.x
movaps [vec_res], xmm0let
```
### -fpmodel

- $\bullet$  fast=1 default
- $\bullet$  fast=2 most aggressive
- **o** precise value-safe optimizations on intermediate operations
- **except** strict floating point semantics
- **strict** disables all "fast-math" options

## If Required

For floating point consistency and reproducibility use:

-fpmodel precise -fpmodel except

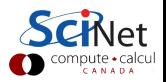

### Seen this error? relocation truncated to fit: R\_X86\_64\_PC32

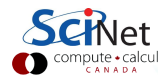

### Seen this error?

relocation truncated to fit: R X86 64 PC32

#### $-$ mcmodel $=$

- **small** code and data restricted to the first 2GB of address space
- **medium** code restricted to the first 2GB of address space
- **o** large no restrictions

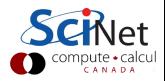

### MKL Components

- **BLAS**
- **LAPACK**
- **ScaLAPACK**
- FFT
- **PBLAS**
- **BLACS**
- plus others

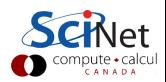

### Dynamic Link Line for MKL >10.3

-L mkl rt

## Link Line - Composer XE 2013

- - mkl = sequential no-threaded versions (serial)
- - mkl=parallel threaded (openmp)
- - mkl=cluster for ScaLAPACK, FFT, BLACS

### Link Line Advisor

http://software.intel.com/en-us/articles/intel-mkl-link-line-advisor/

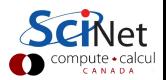

### Intel Documentation

http://software.intel.com/en-us/articles/intel-parallel-studio-xe-for-linuxdocumentation/

### Compiler Optimization flags

http://software.intel.com/sites/products/collateral/hpc/compilers/compiler qrg12.pdf

### White Paper on Floating Point

https://support.scinet.utoronto.ca/wiki/images/f/f2/FP Consistency.pdf

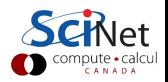

## **Outline**

### 1 [Workflow & Batch Computing](#page-3-0)

- 2 [Data Management](#page-18-0) • [File Systems and I/O](#page-27-0) [Data Management](#page-45-0) [Parallel I/O](#page-54-0)
- 3 [Software Development](#page-63-0)
	- [Version Control](#page-73-0)
	- [Compilers](#page-90-0)
	- [Numerical Libraries](#page-119-0)

## 4 [Performance Profiling](#page-125-0)

- [Profiling](#page-126-0)
- <span id="page-119-0"></span>• [Memory Profiling](#page-146-0)

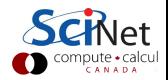

## Numerical Methods

- **•** Linear algebra
- Nonlinear equations
- **•** Optimization
- $\bullet$  Interpolation/Approximation
- Integration and differentiation
- Solving ODEs
- **•** Solving PDEs
- FFT
- Random numbers and stochastic simulations
- Special functions

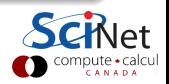

## Top Ten Algorithms for Science (Jack Dongarra, 2000)

- 1. Metropolis Algorithm for Monte Carlo
- 2. Simplex Method for Linear Programming
- 3. Krylov Subspace Iteration Methods
- 4. The Decompositional Approach to Matrix Computations
- 5. The Fortran Optimizing Compiler
- 6. QR Algorithm for Computing Eigenvalues
- 7. Quicksort Algorithm for Sorting
- 8. Fast Fourier Transform
- 9. Integer Relation Detection
- 10. Fast Multipole Method

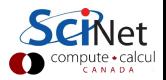

## Numerical Algorithms

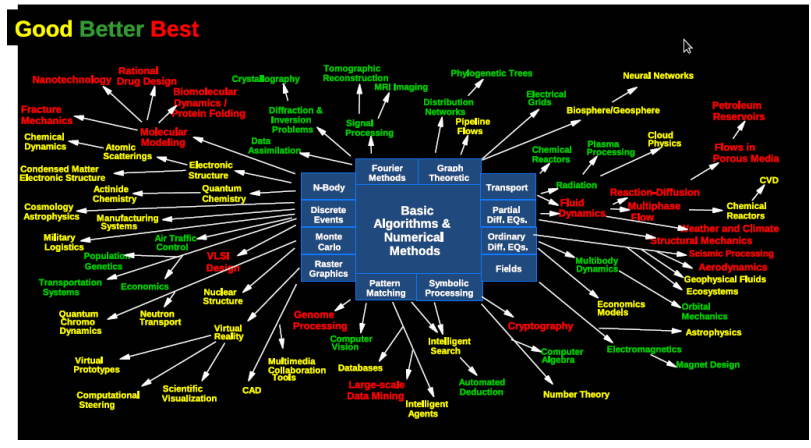

Argonne National Laboratory GBB

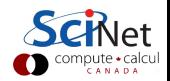

### Numerical Libraries

- BLAS (gotoblas, ATLAS)
- LAPACK (ESSL, MKL, ACML)
- **Scal APACK**
- GSL ( GNU Scientific Library)
- FFTW
- o PETSc
- TAO
- o IMSL
- NAG

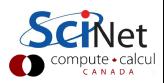

### Numerical Libraries

- BLAS (gotoblas, ATLAS)
- LAPACK (ESSL, MKL, ACML)
- **Scal APACK**
- GSL ( GNU Scientific Library)
- FFTW
- **o** PETSc
- TAO
- o IMSL
- NAG

Don't re-invent the wheel!

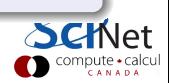

## **Outline**

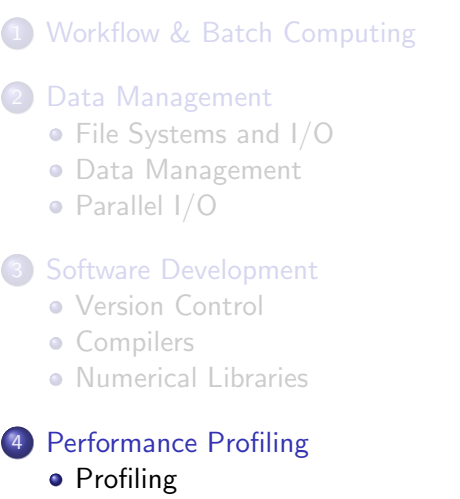

<span id="page-125-0"></span>• [Memory Profiling](#page-146-0)

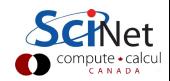

## Profiling

- Like debuggers for debugging, profilers are evidence-based methods to find performance problems.
- <span id="page-126-0"></span>Can't improve what you don't measure.

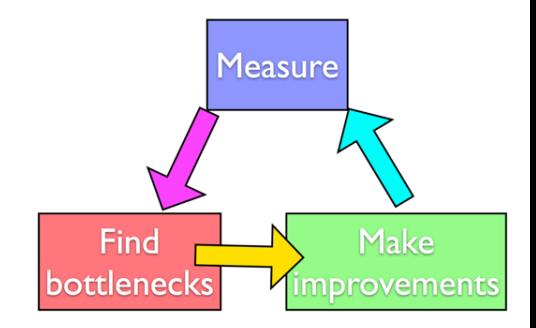

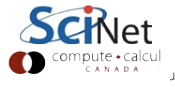

## **Profiling**

- Where in your program is time being spent?
- Find the expensive parts
	- Don't waste time optimizing parts that don't matter
- Find bottlenecks.

•

```
case SIM_PROJECTILE:
        ymin = xmin = 0.;
        ymax = xmax = 1.dx = (xmax-xmin)/npts;dy = (ymax - ymin)/npts;init domain(&d, npts, npts, KL NGUARD, xmin, ymin, xmax, ymax);
        projectile initvalues(&d, psize, pdens, pvel);
       outputvar = DENSVAR;
/* apply boundary conditions and make thermodynamically consistant */
bcs[0] = xbc; bcs[1] = xbc;bcs[2] = ybc; bcs[3] = ybc;apply_all_bcs(&d,bcs);
domain_backward_dp_eos(&d);
domain ener internal to tot(&d);
/* main loop */
tick(&tt);
if (output) domain_plot(&d);
printf("Step\tdt\ttime\n");
for (time=0., step=0; step < nsteps; step++, time+=2.*dt) {
   printf("%d\t%g\t%g\n", step, dt, time);
   if (output && ((step % outevery) == 0) ) {
       sprintf(ppmfilename,"dens_test_%d.ppm", outnum);
        sprintf(binfilename,"dens_test_%d.bin", outnum);
        sprintf(h5filename,"dens_test_%d.h5", outnum);
        sprintf(ncdffilename,"dens_test_%d.nc", outnum);
        domain_output_ppm(&d, outputvar, ppmfilename);
        domain output bin(&d, binfilename);
        domain output hdf5(&d, h5filename);
        domain output netcdf(&d, ncdffilename);
       domain plot(&d);
       outnum++;
   kl_timestep_xy(&d, bcs, dt);
   apply_all_bcs(&d,bcs);
   kl_timestep_yx(&d, bcs, dt);
   apply_all_bcs(&d,bcs);
tock(&tt);
```
ompute • cal ANADA

## Profiling

## • Tracing vs. Sampling

• Instrumenting vs. instrumentation-free

•

```
case SIM_PROJECTILE:
       ymin = xmin = 0.;
       ymax = xmax = 1.;
       dx = (xmax-xmin)/npts;dy = (ymax - ymin)/npts;init domain(&d, npts, npts, KL NGUARD, xmin, ymin, xmax, ymax);
       projectile initvalues(&d, psize, pdens, pvel);
       outputvar = DENSVAR;
       break:
/* apply boundary conditions and make thermodynamically consistant */
bcs[0] = xbc: bcs[1] = xbc:
bcs[2] = ybc; bcs[3] = ybc;apply_all_bcs(&d,bcs);
domain_backward_dp_eos(&d);
domain ener internal to tot(&d);
/* main loop */tick(&tt);
if (output) domain plot(&d);
printf("Step\tdt\ttime\n");
for (time=0., step=0; step < nsteps; step++, time+=2.*dt) {
   printf("%d\t%g\t%g\n", step, dt, time);
   if (output && ((step % outevery) == 0) ) {
       sprintf(ppmfilename,"dens_test_%d.ppm", outnum);
       sprintf(binfilename,"dens_test_%d.bin", outnum);
       sprintf(h5filename,"dens_test_%d.h5", outnum);
       sprintf(ncdffilename,"dens_test_%d.nc", outnum);
       domain_output_ppm(&d, outputvar, ppmfilename);
       domain_output_bin(&d, binfilename);
       domain output hdf5(&d, h5filename);
       domain_output_netcdf(&d, ncdffilename);
       domain plot(&d);
       outnum++;
   kl_timestep_xy(&d, bcs, dt);
   apply_all_bcs(&d,bcs);
   kl_timestep_yx(&d, bcs, dt);
   apply_all_bcs(&d,bcs);
tock(&tt);
```
compute · calcu CANADA

## Timing whole program

- Very simple; can run on any command.
- In serial, real  $=$  user  $+$ sys
- In parallel, ideally user  $=$  nprocs  $\times$  real
- • Can run on tests to identify *performance regressions*.

 $$ time ./a.out$ 

```
[ your job output ]
                      Elapsed
                     'walltime"
       0m2.448s-
real
                     Actual user
      0m2.383s-
user
                         time
       0m0.027sSYS
                    System time:
                      Disk, I/O...
```
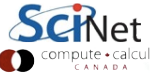

## Watching program run \$ top

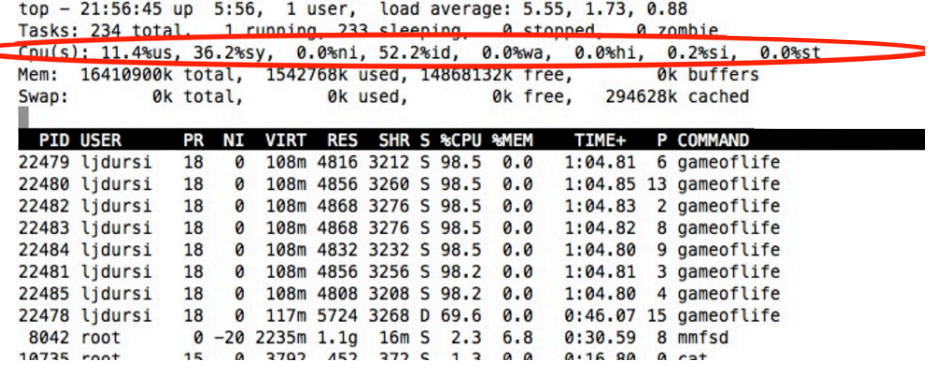

More system then user time not very efficient

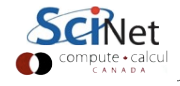

## Instrumenting regions of code

- *Instrumenting* the code
- Simple, but incrediby useful.
- Runs every time your code is run
- Can trivially see if changes make things better or worse

```
tick(&calc);
/* do work */
calctime = tock(6calc);
```

```
printf("Timing summary:\n");
/* other timers.. */
printf("Calc: %8.5f\n", calctime);
```

```
void tick(struct timeval *t) {
    gettimeofday(t, NULL);
```

```
double tock(struct timeval *t) {
    struct timeval now:
    gettimeofday(&now, NULL);
    return (double)(now.tv sec - t->tv sec) +
      ((double)(now, tv usec - t \rightarrow tv usec)/1000000.
```
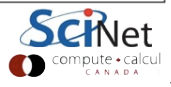

## Instrumenting regions of code

- Simple example matrix-vector multiply
- Initializes data, does multiply, saves result
- Look to see where it spends its time, speed it up.
- Options for how to access data, output data.

```
ick(\&init):ettimeofday(&t, NULL):
ed = functioned intIt, tv sec:or (int imf); issize: i++1 {
       x[i] = (double) \text{rand } r(\text{fseed}) / \text{RAND } \text{MAX};v[i] = 0.1(transpose) {
    for (int i=0; i<size; i++) {
        for (int i=0; i < i < i < i++) {
            a[i][i] = (double)(rand r(Second))/RAND MAX:else ffor (int j=8; j<size; j++) {
        for (int i=0; i<size; i \leftrightarrow j {
            a[i][j] = (double)(rand r(6seed))/RAND MAX;inittime = tok(6init):
# do multiplication */
ick(Scalc):
f (transnose) f#pragma omp parallel for default(none) shared(x,y,a,size)
    for (int i=0; i<size; i++) {
        for (int i=0; i<size; i \leftrightarrow i) {
            v[i] + a[i][i]*x[i];else {
   #pragma omp parallel for default(none) shared(x,y,a,size)
   for (int j=0; j<size; j++) {
        for (int i=0; i<size; i++) {
            y[i] \leftarrow a[i][j] \cdot x[j];
```
- Simple example matrix-vector multiply
- Initializes data, does multiply, saves result
- Look to see where it spends its time, speed it up.
- Options for how to access data, output data.

#### initialize data \*/  $ick(\&init):$ ettimeofday(&t, NULL):  $ed = functioned intIt, tv sec:$ or (int imf); issize: i++1 {  $x[i] = (double) \text{rand } r(\text{fseed}) / \text{RAND } \text{MAX};$  $v[i] = 0.1$ (transpose) { for (int i=0; i<size; i++) { for  $(int i=0; i < i < i < i++)$  {  $a[i][i] = (double)(rand r(Second))/RAND MAX:$  $else f$ for (int  $j=8$ ;  $j<$ size;  $j++)$  { for (int  $i=0$ ; i<size;  $i \leftrightarrow j$  {  $a[i][j] = (double)(rand r(6seed))/RAND MAX;$  $inittime = tok(6init):$ # do multiplication \*/ ick(Scalc):  $f$  (transnose)  $f$ #pragma omp parallel for default(none) shared(x,y,a,size) for (int i=0; i<size; i++) { for (int  $i=0$ ; i<size;  $i \leftrightarrow i$ ) {  $v[i]$  +  $a[i][i]*x[i];$ else { #pragma omp parallel for default(none) shared(x,y,a,size) for (int  $j=0$ ;  $j$ <size;  $j++)$  { for (int  $i=0$ ; i<size;  $i++)$  {  $y[i] \leftarrow a[i][j] \cdot x[j];$

- Can get an overview of the time spent easily, because we instrumented our code (~12 lines!)
- I/O huge bottleneck.

**\$ mvm --matsize=2500 Timing summary: Init: 0.00952 sec Calc: 0.06638 sec I/O : 5.07121 sec**

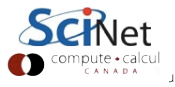

- I/O being done in ASCII
- having to loop over data, convert to string, write to output.
- 6,252,500 write operations!
- Let's try a --binary option:

```
out = fopen("Mat-vec.data", "w");fprintf(out,"%d\n",size);
for (int i=0; i -size; i++)
    fprintf(out."%f", x[i]);
fprintf(out,"\n",out);
for (int i=0; i < size; i++)fprintf(out, "\frac{1}{6}", y[i]);
fprintf(out,"\n",out);
for (int i=0; i<size; i++) {
    for (int j=0; j < size; j++) {
        fprintf(out,"%f", a[i][j]);
    fprintf(out,''\n',out);fclose(out);
```
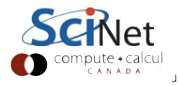

• Let's try a --binary option:

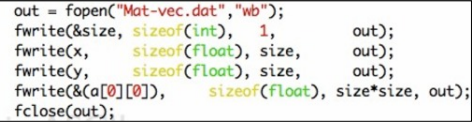

• Shorter...

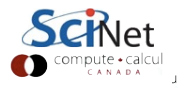

- And much (36x!) faster
- File 4x smaller
- Still slow, but file I/O is always going to be slower than a multiplication.
- On to calculation...

**\$ mvm --matsize=2500 --binary Timing summary: Init: 0.00976 sec Calc: 0.06695 sec I/O : 0.14218 sec \$ ./mvm --binary \$ du -h Mat-vec.dat 89M Mat-vec.dat \$ ./mvm --binary \$ du -h Mat-vec.dat 20M Mat-vec.dat**

# Sampling for Profiling

- How to get finer-grained information about where time is being spent?
- Can't instrument every single line.
- Compilers have tools for *sampling* execution paths.

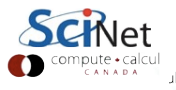

## Sampling for Profiling

- As program executes, every so often (~100ms) a timer goes off, and the current location of execution is recored
- Shows where time is being spent.

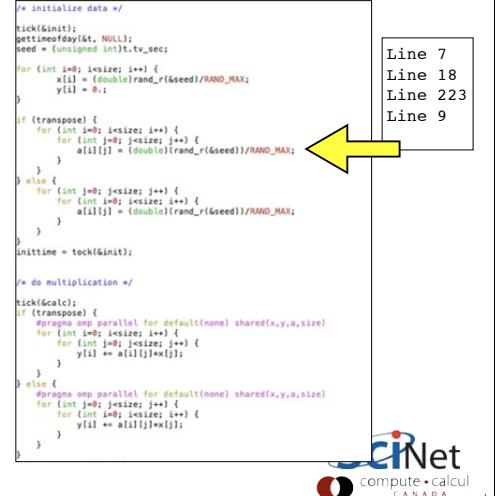

## Sampling for Profiling

- Advantages:
	- Very low overhead
	- No extra instrumentation
- Disadvantages:
	- Don't know *why* code was there
	- Statistics have to run long enough job

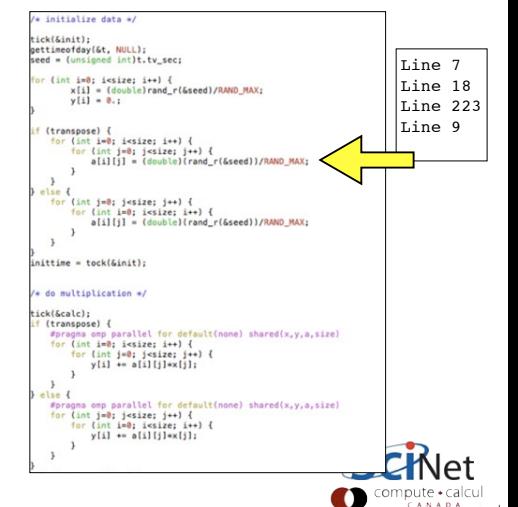

## gprof for sampling

$$
$ \text{ gcc } -03 \text{ pg } -g \text{ mat-vec-mult.c } -- \text{std=} \text{cs} \text{ s} \text{ icc } -03 \text{ pg } -g \text{ mat-vec-mult.c } -- \text{std=} \text{cs} \text{ s} \text{ min} \text{ on } -g \text{ debugging symbols} \text{ (optional, but more info)}
$$

```
$./mvm-profile --matsize=2500[output]
S<sub>1s</sub>Makefile Mat-vec.dat gmon.out
mat-vec-mult.c mvm-profile
```
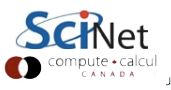

## gprof examines gmon.out

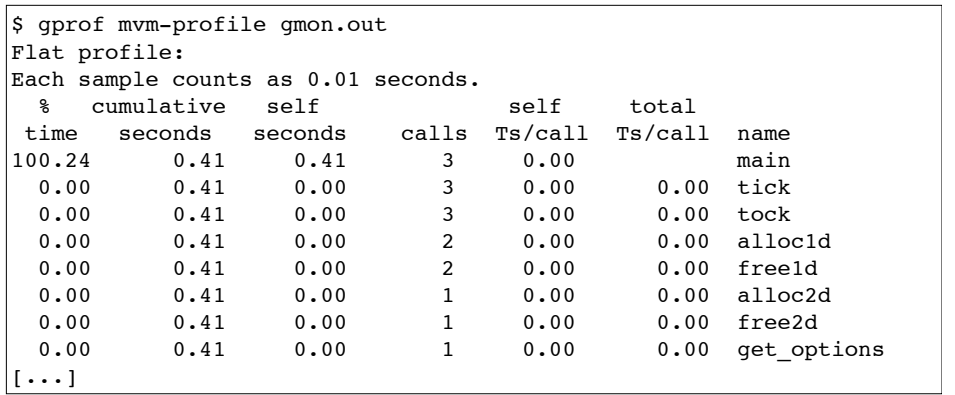

Gives data by function -- usually handy, not so useful in this toy problem

## gprof --line

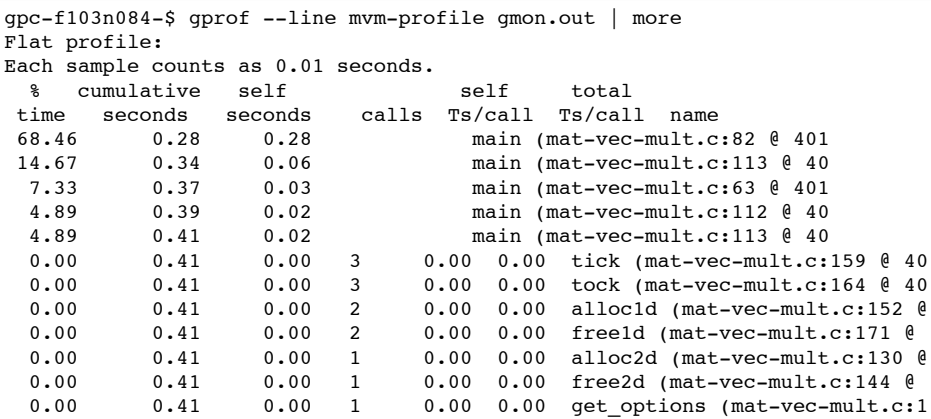

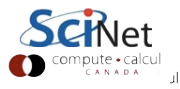
### Then can compare to source

80 81

82

83

84

÷

98 99

100

101 102

103 104

105

106

107 108

109 110

111 112

113 114 115

116 117

- Code is spending most time deep in loops
- $\bullet$  #1 multiplication
- $\bullet$  #2 I/O (old way)

```
for (int j=0; j <size; j++) {
    for (int i=0; i -size; i++) {
        y[i] += a[i][j]*x[j];ł
\mathcal{F}\cdotsout = fopen("Mat-vec.dat","w");
fprintf(out,"%d\n",size);
for (int i=0; i < size; i++)
    fprintf(out,"%f", x[i]);
fprintf(out,"\n");
for (int i=0; i -size; i+1)
    fprintf(out,"%f", y[i]);
fprintf(out,"\n");
for (int i=0; i<size; i++) {
    for (int j=0; j < size; j++) {
        fprintf(out,"%f", a[i][j]); <
    fprintf(out,"\n");
fclose(out);
```
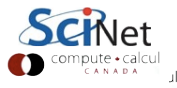

# gprof pros/cons

- Exists (almost) everywhere
- Easy to script, put in batch jobs
- Low overhead
- As with graphical debuggers, many nice graphical profilers exist as well

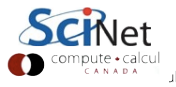

Most profilers use time as a the metric, but what about memory?

#### Valgrind

- Massif: Memory Heap Profiler
	- valgrind --tool=massif ./mycode
	- **o** ms\_print massif.out
- Cachegrind: Cache Profiler
	- valgrind --tool=cachegrind ./mycode
	- Kcachegrind (gui frontend for cachegrind)

http://valgrind.org/

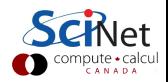

#### Memory Profiling: Valgrind Massif

Example of output from ms\_print, showing heap memory usage.

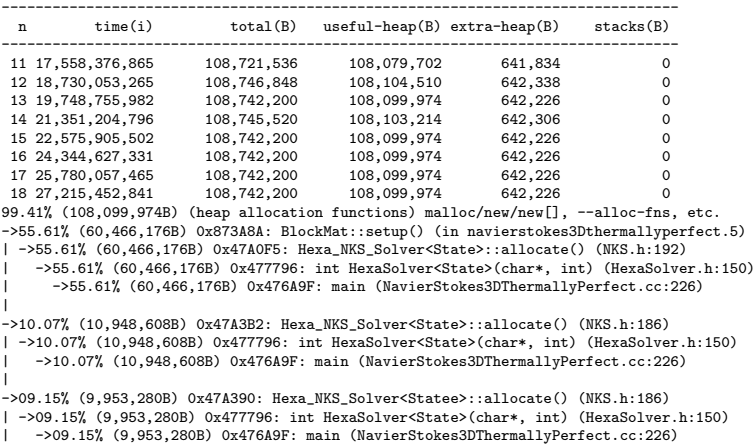

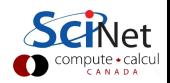

#### Cache Thrashing Cache

- Memory bandwidth is key to getting good performance on modern systems
- Main Mem big, slow
- Cache small, fast
	- Saves recent accesses, a line of data at a time.

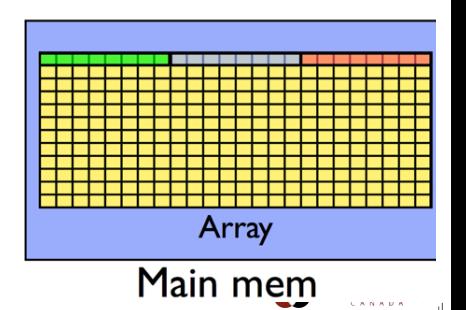

#### Cache Thrashing Cache

- When accessing memory in order, only one access to slow main mem for many data points
- Much faster

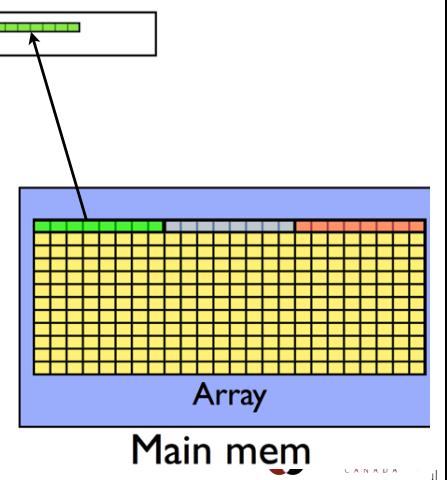

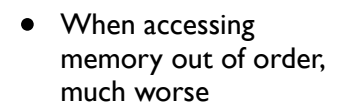

- Each access is new cache line (cache miss)- slow access to main memory
- Can see  $\sim$ 10 $\times$ slowdown

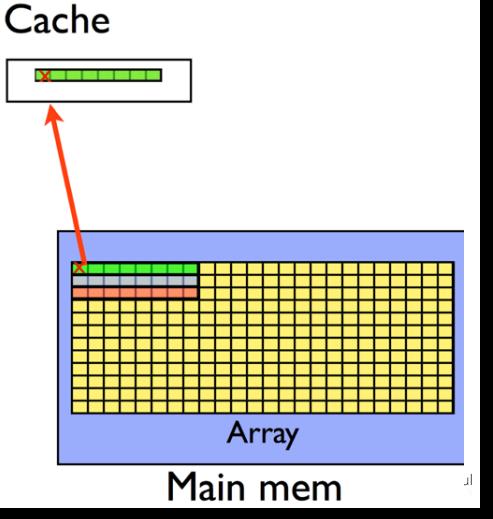

• In C, cache-friendly order is to make last index most quickly varying

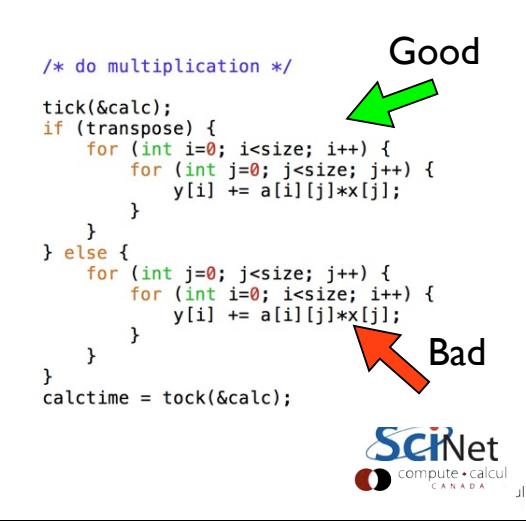

- Can see cache problems with valgrind + visualizer:
- valgrind -tool=cachegrind
- KDE tool kcachegrind available for window,s linux, mac os x.

```
Good
/* do multiplication */tick(&calc);
if (transpose) {
    for (int i=0; i<size; i++) {
         for (int j=0; j < size; j++) {
             y[i] += a[i][j]*x[j];\left\{ else \left\{for (int i=0; i < size; i++) {
        for (int i=0; i<size; i++) {
             y[i] += a[i][j]*x[j];ł
                                       Bad\mathcal{E}calctime = tock(\&calc):
```
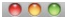

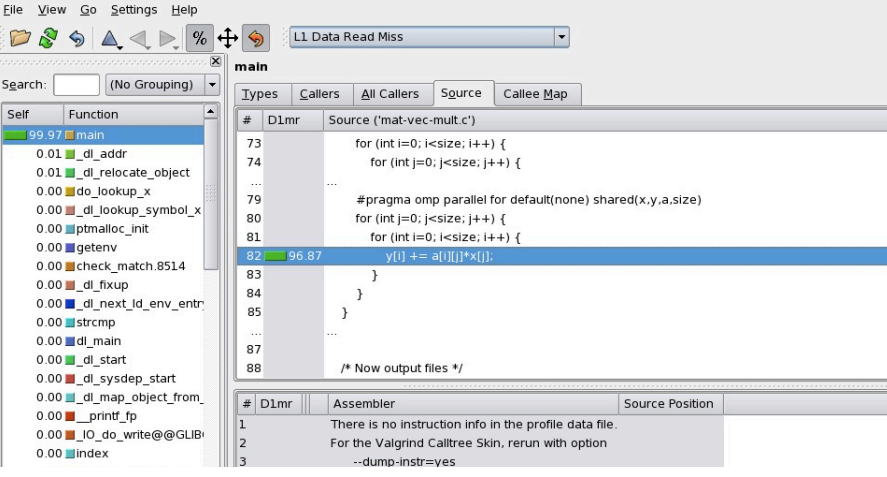

#### kcachegrind viewing output of

- \$ module load valgrind
- \$ valgrind --tool=cachegrind ./mvm --matsize=2500
- \$ kcachegrind cachegrind.out.20275

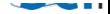

- Once cache thrashing is fixed, and assuming I/O can't be improved, Init is now the bottleneck!
- **\$ ./mvm-omp --matsize=2500 --transpose --binary** Timing summary: Init: 0.00947 sec Calc: 0.00811 sec I/O : 0.14881 sec

• So it goes...

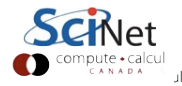

- **•** Scalasca
- Open SpeedShop
- **TAU Performance System**
- HPC Tool Kit
- Allinea MAP
- Intel Tools (Vtune, ITAC)
- Xcode (OS X)

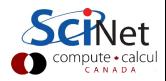

- Put your own timers in the code in/around important sections, find out where time is being spent.
	- if something changes, know in what section
- o gprof is easy to use and excellent at finding where the time is spent.
- Know the 'expensive' parts of your code and spend your programming time accordingly.
- valgrind is good for all things memory; performance, cache, and usage.

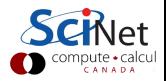